## Adding a New Trip

In SCHEDULE you can add a new trip regardless section you work with: TABLE, CALENDAR or TIMELINE.

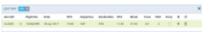

Adding a new trip in section SCHEDULE

Click button **NEW TRIP** to add 1 or more legs. Select an aircraft, flight number (Leon assign it automatically if 'Default flight number' has been defined in fleet edition screen), date, STD, ADEP/ADES, STA. You can also add PAX number or leave trip as ferry.

In section **CALENDAR** you can also add a new trip by right-clicking the mouse over the square.

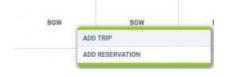

Buttons UTC & LT allow to switch between times while adding a new trip.

Leon suggests STA if a particular aircraft speed details are added in fleet edition section, using GCD and/or average winds. STA suggestion can also be based on minimum 5 same historical routes.

To add more legs to the trip click + and to delete a leg click

You can also add a new **positioning**, new **office** or new **reservation** by clicking appropriate buttons placed next to NEW TRIP.

## Aircraft max range alert

Saving encounter some problems:

Aircraft max range with PAX [750MM] in

STD:

10:00 z

|      | Destination:         |              | STA:      |   | Block:     |  |
|------|----------------------|--------------|-----------|---|------------|--|
| TRIP | EGGW                 | (UTC +00:00) | 12:35     | z | 02:35      |  |
|      | London, LONDON LUTON |              | 12:35 LT  |   |            |  |
| CREW | ALTN:                | ALTN2:       | Distance: |   | ICAD Type: |  |
| Ē.   |                      |              |           |   | N C        |  |

CMT:

We have added an alert if the **max range** of the aircraft is exceeded.

In order to get the warning working you need to make sure that the following fields are filled in in the Fleet section:

• Capacity

123 D-LEO Warning

(UTC +01:00)

arsew, WARSAW FREDERIC C ... 11:00 LT

Date: 21 Dec 2017

Departure:

EPWA

- Max range with PAX
- Max range with 0 PAX

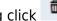

## • Aircraft speeds

When adding a flight, Leon will show a max range alert if:

- field 'Distance' is filled in when adding a flight and higher than max range for the aircraft in Fleet settings,
- field 'Distance' is left empty or 0 inserted. In this case Leon will recalculate time of the flight into the distance based on the four values listed above.

If the range is exceeded Leon will also mark the aircraft **red** in the SCHEDULE view.

From: https://wiki.leonsoftware.com/ - **Leonsoftware Wiki** 

Permanent link: https://wiki.leonsoftware.com/leon/adding-a-new-trip

Last update: 2017/11/28 08:23

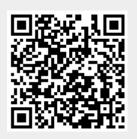